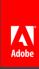

# 15 Tips and Tricks in 30 Minutes

Adobe Connect

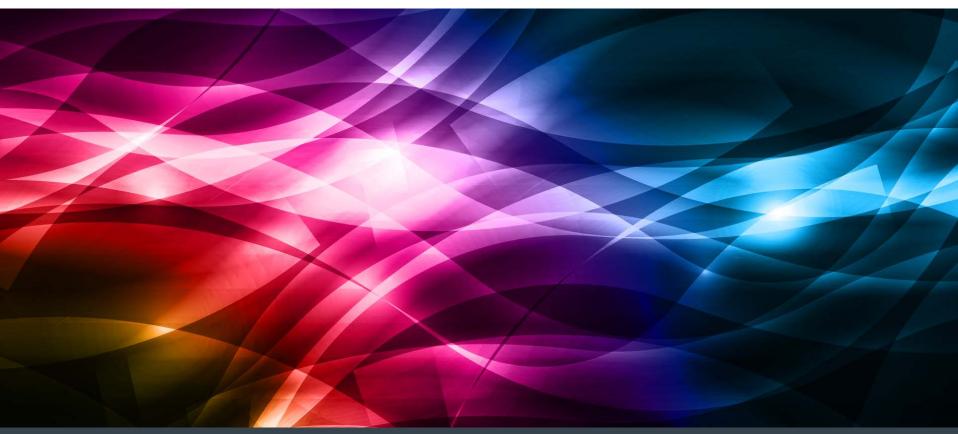

## Agenda

- Enhanced Participant Rights
- Prepare Mode
- Using Notes and Chat pods effectively
- PPT tips
- Screen resolution
- Mapping layouts to the agenda
- Cleaning house
- Extensions
- Using pictures
- Lobby ideas
- Room background
- Q&A vs Chat
- Polls on separate layouts
- Interaction timing
- Connectusers.com

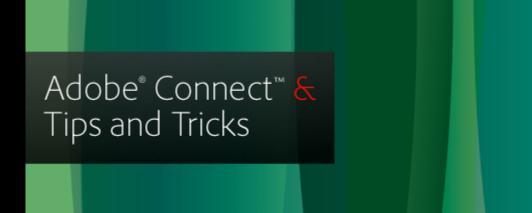

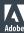

## **Enhanced Participant Rights**

 Give access to the tools you want your attendees to use during your presentation

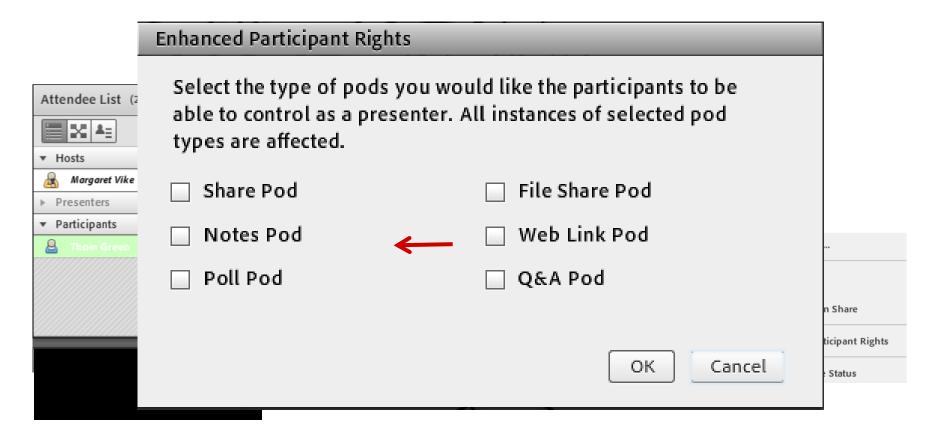

## Prepare Mode

## Be Sneaky!

 Adobe Connect offers a Prepare Mode so you can go behind the scenes during a live event and make changes

without anyone knowing!

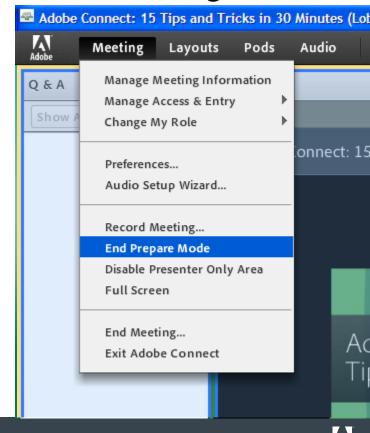

## Use Note pods effectively

- Display audio conference number
- Insert agenda
- Assign someone to take notes
- Email notes from Adobe Connect meeting room

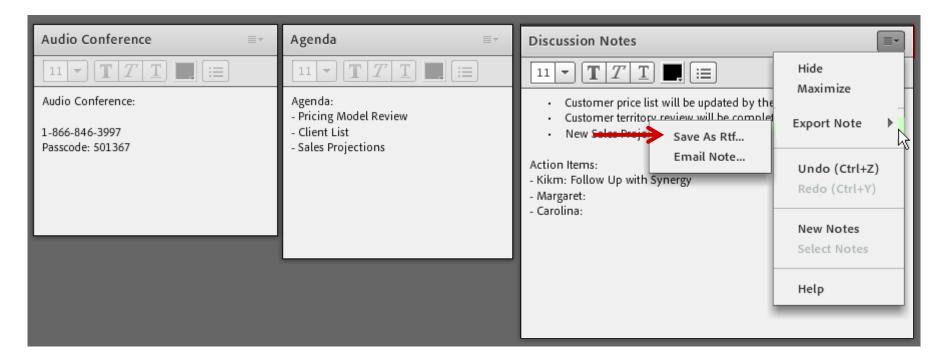

### Create a powerful PowerPoint

## Best practices for creating an effective presentation:

- Compress graphics
- Keep animations simple
- Use standard fonts, not smaller than 18 pt
- Keep text brief
- The more slides the better
- Save your PowerPoint in ppt format

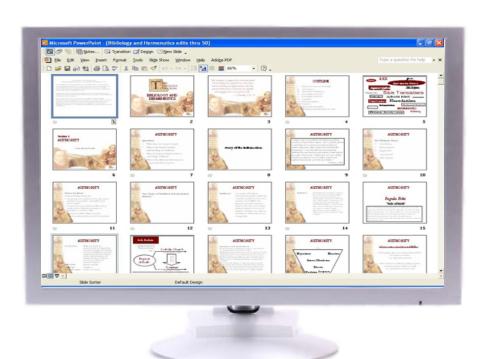

#### Screen Resolution

Adjust your screen resolution:
If you have an extra large monitor, go to your Control Panel and adjust your screen resolution, if you plan to screen share during your meeting.

For extra large monitors, set your monitor to 1024 x 768 if you plan on screen sharing

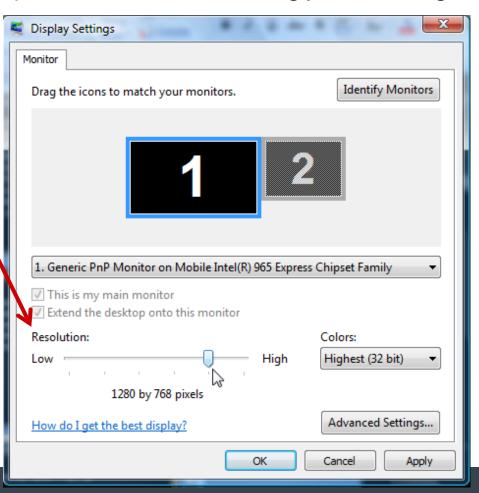

## Map layouts to event agenda

- Customize each layout according to what you're doing at that point in the meeting
- Organize the layouts in order of your planned agenda

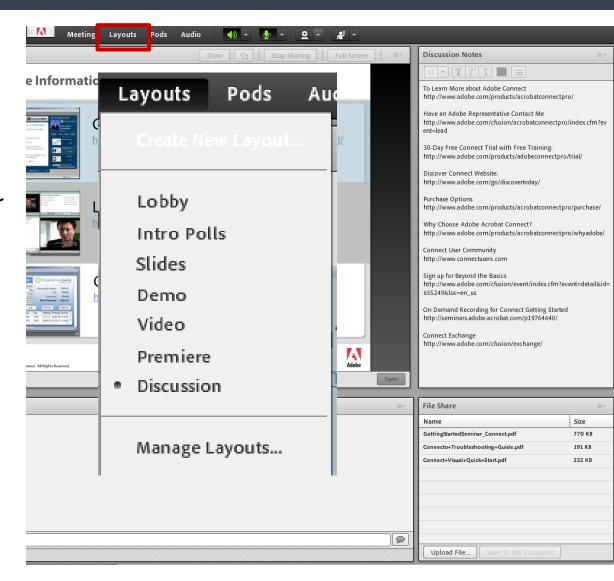

#### Clean house

- Keeping a room clean
  - Renaming pods
  - Deleting unused pods
  - Clearing out chat and Q&A

Use Manage Pods to clean up your pods

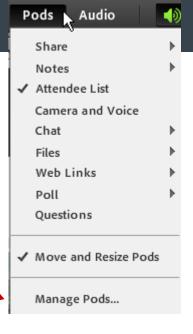

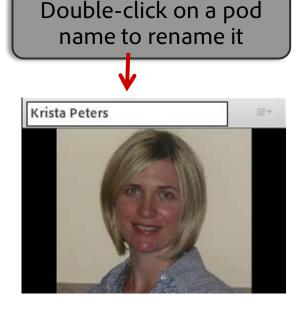

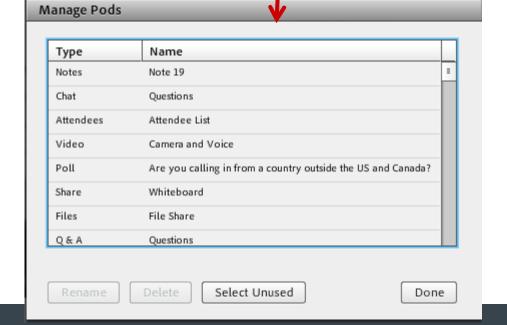

#### Extensions

## Liven things up!

## **Connect Exchange**

Visit and download maps, games & interactive tools:

http://www.adobe.com/cfusion/exchange/index.cfm?from=2&event=ductHome&exc= 14

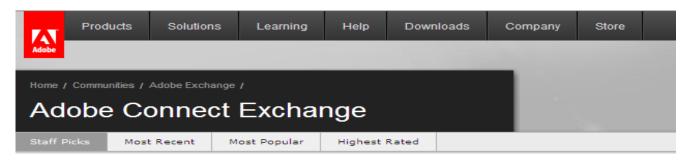

Featured

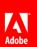

## Interact every 5-7 minutes

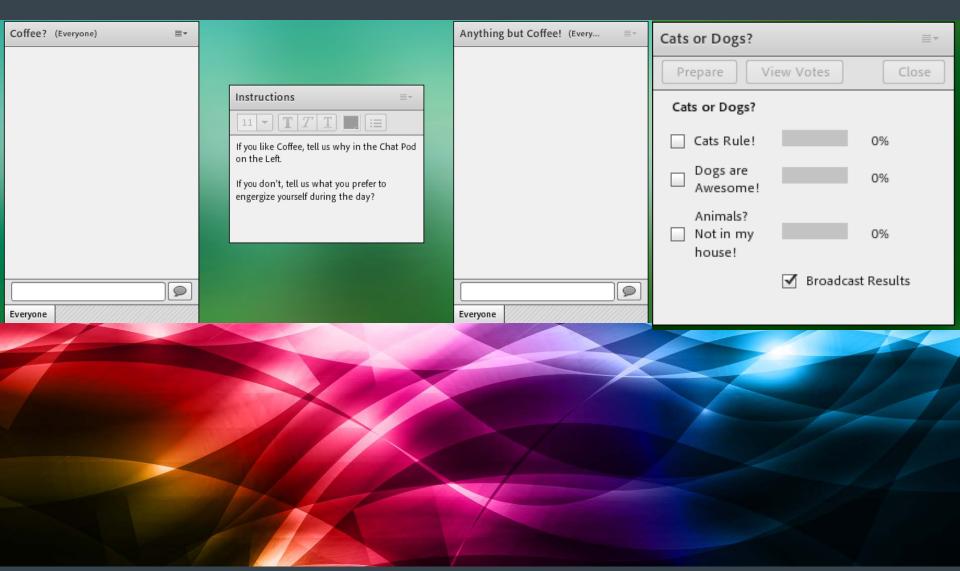

# Use Pictures

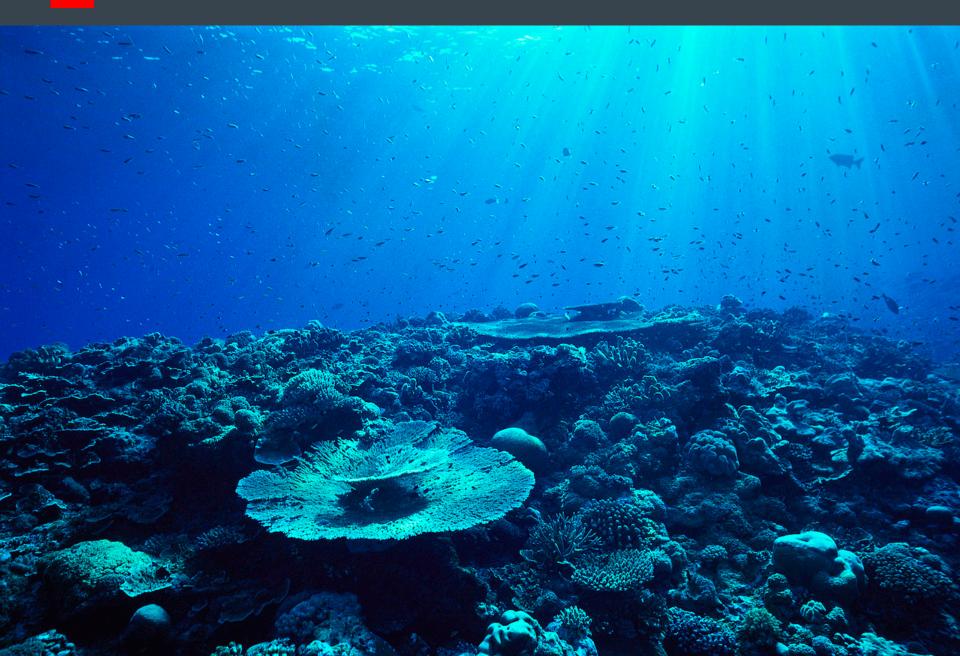

## Make your lobby interesting and fun!

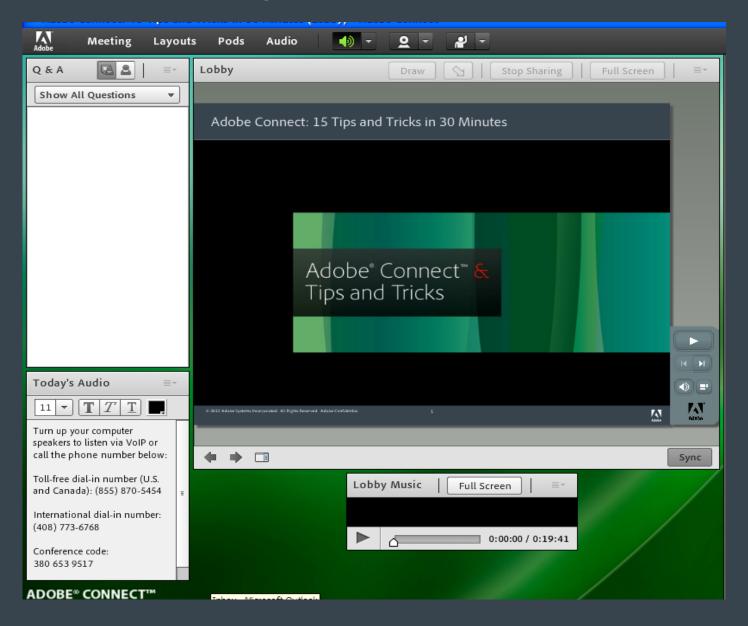

## Spice up your room background!

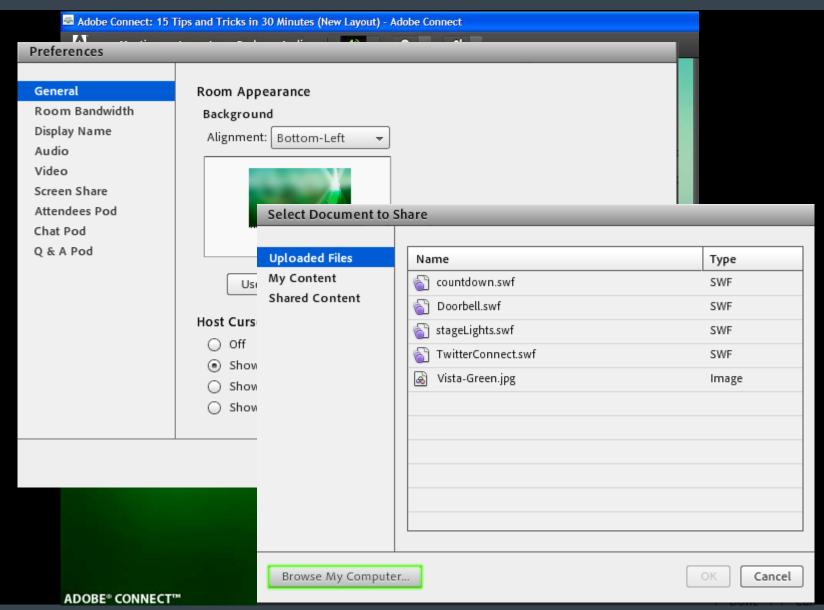

## Chat vs Q&A

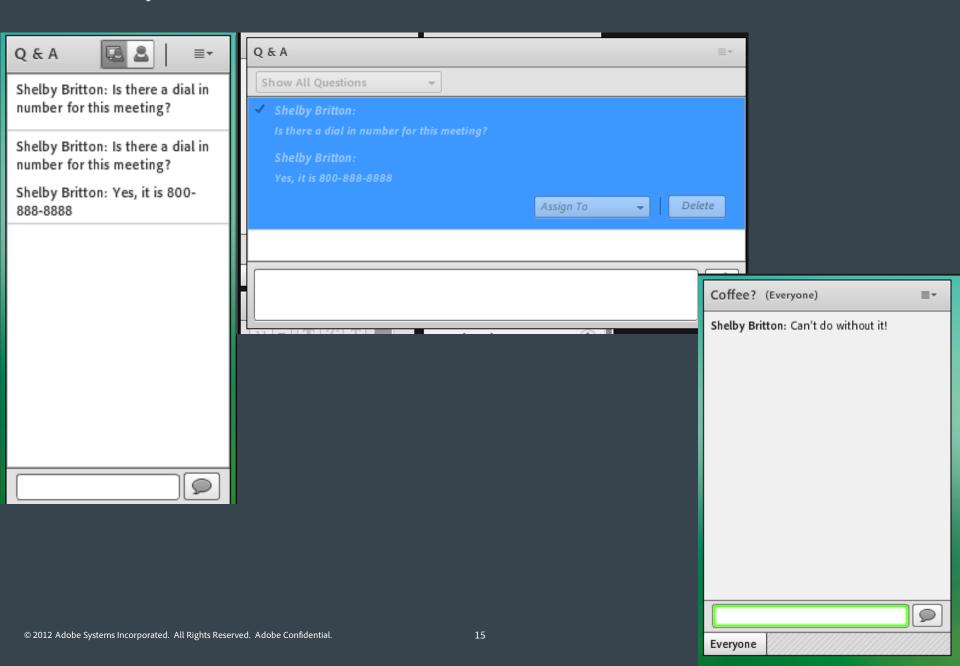

## Polls on their own layout

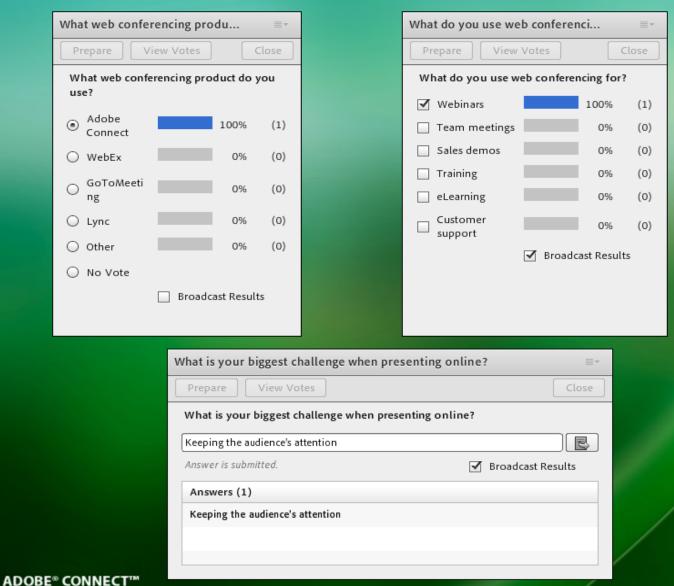

### Next Steps

- To Learn More about Connect http://www.adobe.com/ducts/acrobatconnect/
- Have an Adobe Representative Contact Me http://www.adobe.com/cfusion/acrobatconnect/index.cfm?event=lead
- 30-day Free Trial

http://www.adobe.com/ducts/acrobatconnect/trial/

- **Connect User Community** http://www.connectusers.com
- Connect Exchange http://www.adobe.com/cfusion/exchange/index.cfm?event=ductHome&exc=14&loc =en\_us

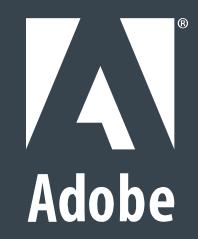